# Varjostimien LEIKKUU tiedostojen teko LASERille

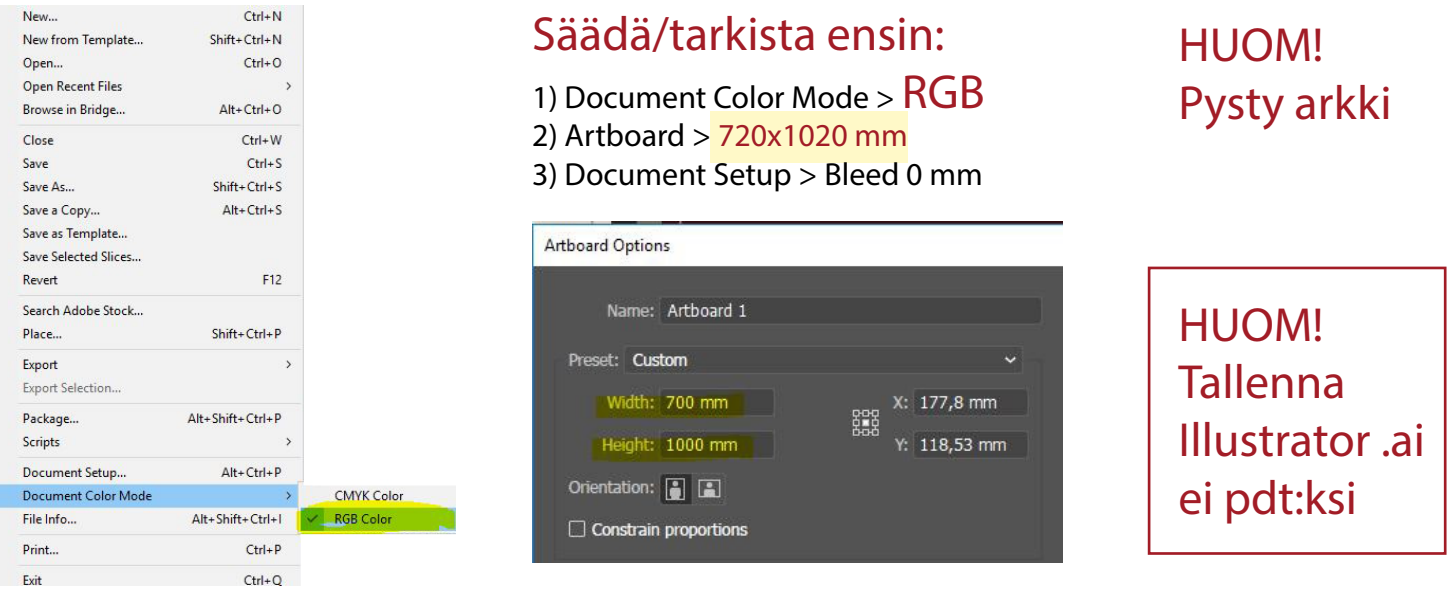

#### Viivan paksuudeksi määritetään 0,01mm

Stroke:  $\hat{\mathbb{C}}$  $0.01$  mm

### Määrittele viivojen värit leikkuu järjestyksen mukaisesti RGB -väreinä:

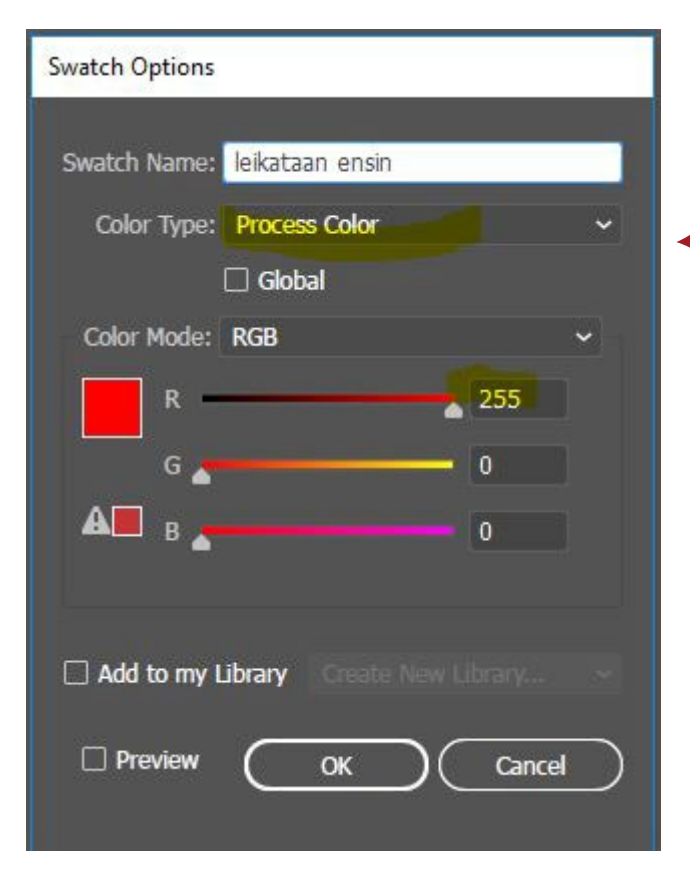

## Muista: Join-viivat mahd. yhtenäisiksi

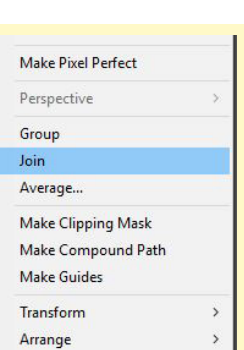

- 1. R 255 / G 0 / B 0 (leikataan ensin)
- 2. R 0 / G 0 / B 255 (leikataan toiseksi)
- 3. R 51 / G 102/ B 153 (leikataan viimeiseksi)

### Määritä Color Type: Process Color

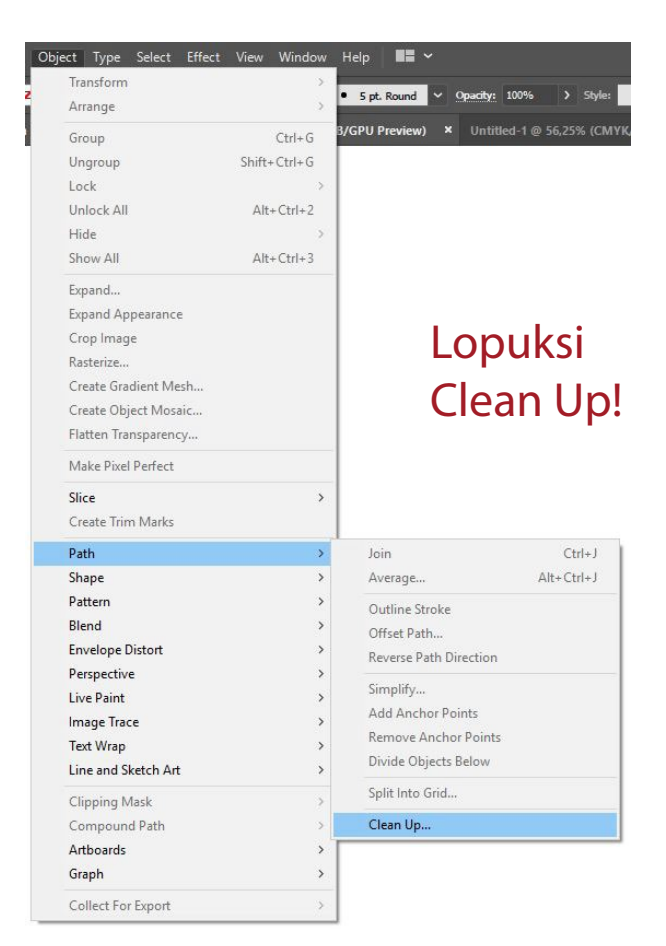